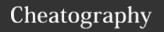

1. Show installed versions

# Python Pandas top 25 Cheat Sheet by Ianh via cheatography.com/85121/cs/20026/

| pdversion                                                                 | Show Python version                                                                                         |
|---------------------------------------------------------------------------|----------------------------------------------------------------------------------------------------|
| pd.show_versions()                                                        | Show dependency version                                                                                     |
|                                                                           | -                                                                                                    |
| 2. Create an example Da                                                   | taFrame                                                                                                    |
| df = pd.DataFrame({'col<br>one':[100, 200], 'col<br>two':[300, 400]})     | Pass a dictionary to the DataFrame constructor, keys are the column names and the dictionary are the values |
| pd.DataFrame(np.ra-<br>ndom.rand(4, 8))                                   | Use the rand function to create a larger data frame                                                         |
| pd.DataFrame(np.ra-<br>ndom.rand(4, 8),<br>columns=list('abcd-<br>efgh')) | If you want non-numeric column names                                                                        |

| 3. Rename columns                                                                       |                                                                                                    |
|-----------------------------------------------------------------------------------------|----------------------------------------------------------------------------------------------------|
| <pre>df = df.rename({'col one':'col_one', 'col two':'col_two'}, axis='- columns')</pre> | Pass a dictionary; keys are the old names and the values are the new names, and you also specify the axis                          |
| df.columns = ['col<br>one', 'col_two']                                                  | if you're going to rename all of the columns at once, a simpler method is just to overwrite the columns attribute of the DataFrame |
| <pre>df.columns = df.col- umns.str.replace(' ', '_')</pre>                              | To replace spaces with underscores, use the str.replace() method                                                                   |
| df.add_prefix('X_')                                                                     | Add a prefix                                                                                                    |
| df.add_suffix('_Y')                                                                     | Add a suffix                                                                                                    |

| 4. Reverse row order                         |                                                                   |
|----------------------------------------------|-------------------------------------------------------------------|
| drinks.loc[::-1]                             | The most straightforward method is to use the loc accessor        |
| drinks.loc[::-1].reset_i-<br>ndex(drop=True) | Reset the index; use reset_index() to drop the old index entirely |

| 5. Reverse column order |                                                    |  |
|-------------------------|----------------------------------------------------|--|
| drinks.loc[:, ::-       | Use loc to reverse the left-to-right order of your |  |
| 1]                      | columns                                            |  |

| 6. Select columns by data type                                             |                                                  |
|----------------------------------------------------------------------------|--------------------------------------------------|
| drinks.select_dtypes(include='number')                                     | To select only the numeric columns               |
| drinks.select_dtypes(include=['number', 'object', 'category', 'datetime']) | To include multiple data types by passing a list |
| drinks.select_dtypes(exclude='number')                                     | To exclude certain data types                    |

| 7. Convert str                                                                  | rings to numbers                                                                                                    |
|---------------------------------------------------------------------------------|----------------------------------------------------------------------------------------------------|
| df.astype-<br>({'col_on-<br>e':'float',<br>'col_two':'f-<br>loat'}).d-<br>types | o convert the data types to numeric. You can use the astype() method                                                                                                    |
| pd.to_num-<br>eric(df.col<br>three,<br>errors='c-<br>oerce').fill-<br>na(0)     | use the to_numeric() function on. If you know that the NaN values actually represent zeros, you can fill them with zeros using the fillna() method the third column and tell it to convert any invalid input into NaN values |
| df = df.app-<br>ly(pd.to<br>numeric,<br>errors='c-<br>oerce').fill-<br>na(0)    | To apply this function to the entire DataFrame all at once by using the apply() method                                                                                                    |

| 8. Reduce DataFrame size                                                                                                    |                                                                                                    |
|----------------------------------------------------------------------------------------------------|----------------------------------------------------------------------------------------------------|
| drinks.info(memory_usage-<br>='deep')                                                                                                    | Review the memory usage of a dataframe                                                                                                    |
| <pre>cols = ['beer_servings', 'continent'] small_drinks = pd.read_csv('http://bit.ly/dri- nksbycountry', usecols=cols)</pre>               | The first step is to only read in the columns that you actually need, which we specify with the "usecols" parameter                                 |
| <pre>dtypes = {'continent':'cate- gory'} smaller_drinks = pd.read_csv('http://bit.ly/dri- nksbycountry', usecols=cols, dtype=dtypes)</pre> | The second step is to convert any object columns containing categorical data to the category data type, which we specify with the "dtype" parameter |

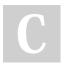

By **lanh** cheatography.com/ianh/

Not published yet. Last updated 12th July, 2019. Page 1 of 4.

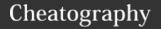

# Python Pandas top 25 Cheat Sheet by Ianh via cheatography.com/85121/cs/20026/

|  | 9. Build a DataFram                                                                       | e from multiple files (row)                                                                                                    |
|--|-------------------------------------------------------------------------------------------|----------------------------------------------------------------------------------------------------|
|  | from glob import glob                                                                     | Use the glog module                                                                                                    |
|  | stock_files =<br>sorted(glob('data/-<br>stocks*.csv'))                                    | In this case, glob is looking in the "data" subdirectory for all CSV files that start with the word "stocks"; ['data/stocks1.csv', 'data/stocks2.csv', 'data/stocks3.csv']   |
|  | pd.concat((pd.r-<br>ead_csv(file) for<br>file in stock_files))                            | use a generator expression to read each of the files using read_csv() and pass the results to the concat() function, which will concatenate the rows into a single DataFrame |
|  | pd.concat((pd.r-<br>ead_csv(file) for<br>file in stock_files),<br>ignore_index-<br>=True) | There are now duplicate values in the index. To avoid that, we can tell the concat() function to ignore the index and instead use the default integer index                  |

#### 10. Build a DF from multiple files (columns)¶

drink\_files = sorted(glob('data/drinks\*.csv'))

pd.concat((pd.read\_csv(file) for file in drink\_files), axis='columns') Tell the concat() function to concatenate along the columns axis

#### 11. Create a DataFrame from the clipboard

df = Just select the data and copy it to the clipboard. Then,
pd.reayou can use the read\_clipboard() function to read it into
d\_clipa DataFrame

board()

#### 22. Create a pivot table

titanic.pivot\_table(index='Sex', it more convenient to use the pivot\_table()
columns='Pclass', method instead. With a pivot table, you directly
values='Survived', specify the index, the columns, the values, and
aggfunc='mean') the aggregation function.

### 22. Create a pivot table (cont)

titanic.pivot\_table(index='Sex', Columns='Pclass', values='S-urvived', aggfunc='mean', column totals by setting margins=True)

titanic.pivot\_table(index='Sex', Create a cross-tabulation just by columns='Pclass', values='S-urvived', aggfunc='count', from "mean" to "count"

margins=True)

#### 23. Convert continuous data into categorical data

pd.cut(titanic.Age, and "adult". The best way to do this is by using the bins=[0, 18, cut() function. This assigned each value to a bin with 25, 99], alabel. Ages 0 to 18 were assigned the label "child", labels=['child', and ages 25 to 99 were assigned the label "adult". 'young adult',

#### 24. Change display options

'adult']).he-

ad(10)

| 24. Orlange display options     |                                   |
|---------------------------------|-----------------------------------|
| pd.set_option('display.float_f- | To standardise the display to use |
| ormat', '{:.2f}'.format)        | 2 decimal places                  |
| pd.reset_option('display.float- | Reset any option back to its      |
| _format')                       | default                           |

### 25. Style a DataFrame

| format_dict = {'Date':'{:%m/%-d/%y}', 'Close':'\${:.2f}', 'Volum-                                                                                | Create a dictionary of format strings that specifies how each                                                                     |
|----------------------------------------------------------------------------------------------------|----------------------------------------------------------------------------------------------------|
| e':'{:,}'}                                                                                                    | column should be formatted                                                                                                    |
| stocks.style.format(format_dict)                                                                                                    | Pass it to the DataFrame's style.format() method                                                                                  |
| <pre>(stocks.style.format(format_di- ct).hide_index().highlight_min- ('Close', color='red').highligh- t_max('Close', color='lightgreen') )</pre> | We've now hidden the index,<br>highlighted the minimum Close<br>value in red, and highlighted the<br>maximum Close value in green |
| <pre>(stocks.style.format(format_di- ct).hide_index().background_gr- adient(subset='Volume', cmap='Blues') )</pre>                               | Highlight the minimum Close<br>value in red, and highlighted the<br>maximum Close value in green                                  |

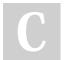

By **lanh** cheatography.com/ianh/

Not published yet. Last updated 12th July, 2019. Page 2 of 4.

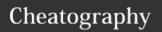

# Python Pandas top 25 Cheat Sheet by Ianh via cheatography.com/85121/cs/20026/

## 25. Style a DataFrame (cont)

(stocks.style.format(format\_dict) .hide\_-index() .bar('Volume', color='lightblue', align='zero') .set\_caption('Stock Prices from October 2016') )

There's now a bar chart within the Volume column and a caption above the DataFrame.

### 21. Reshape a MultiIndexed Series

| titanic.groupby-<br>('Sex').Survive-<br>d.mean()                            | If you wanted to calculate the survival rate by a single category such as "Sex", you would use a groupby()                                                                  |
|-----------------------------------------------------------------------------|----------------------------------------------------------------------------------------------------|
| titanic.groupby-<br>(['Sex', 'Pclas-<br>s']).Survived.m-<br>ean()           | If you wanted to calculate the survival rate across<br>two different categories at once, you would<br>groupby() both of those categories                                    |
| titanic.groupby-<br>(['Sex', 'Pclas-<br>s']).Survived.m-<br>ean().unstack() | It can be hard to read and interact with data in this format, so it's often more convenient to reshape a MultiIndexed Series into a DataFrame by using the unstack() method |

## 20. Select a slice of rows and columns

| titanic.desc-<br>ribe()                                              | If you wanted a numerical summary of the dataset, you would use the describe() method                                                                                    |
|----------------------------------------------------------------------|----------------------------------------------------------------------------------------------------|
| titanic.describ-<br>e().loc['min':'-<br>max']                        | If you wanted to filter it to only show the "five-n-<br>umber summary", you can use the loc accessor<br>and pass it a slice of the "min" through the "max"<br>row labels |
| titanic.describ-<br>e().loc['min':'-<br>max', 'Pclas-<br>s':'Parch'] | And if you're not interested in all of the columns, you can also pass it a slice of column labels                                                                        |

## 18. Aggregate by multiple functions

| orders[order-<br>s.order_id                                                        | Each order has an order_id and consists of one or more rows. To figure out the total price of an order,                                                                                                    |  |  |
|------------------------------------------------------------------------------------|----------------------------------------------------------------------------------------------------|--|--|
| == 1].ite-<br>m_pric-<br>e.sum()                                                   | you sum the item_price for that order_id. For example, here's the total price of order number 1                                                                                                    |  |  |
| orders.gr-<br>oupby('or-<br>der_id').ite-<br>m_pric-<br>e.sum()                    | If you wanted to calculate the total price of every order, you would groupby() order_id and then take the sum of item_price for each group                                                                     |  |  |
| orders.gr-<br>oupby('or-<br>der_id').ite-<br>m_price.a-<br>gg(['sum',<br>'count']) | However, you're not actually limited to aggregating by a single function such as sum(). To aggregate by multiple functions, you use the agg() method and pass it a list of functions such as sum() and count() |  |  |

### 19. Combine the output of an aggregation with a DF

| orders.groupby('order-<br>_id').item_price.sum()                                                          | What if we wanted to create a new column listing the total price of each order? Recall that we calculated the total price using the sum() method    |
|----------------------------------------------------------------------------------------------------|----------------------------------------------------------------------------------------------------|
| <pre>len(orders.groupby('o- rder_id').item_price.s- um())</pre>                                           | In other words, the output of the sum() function                                                                                                    |
| len(orders.item_price)                                                                                    | is smaller than the input to the function                                                                                                    |
| total_price = orders.gr-<br>oupby('order_id').ite-<br>m_price.transfo-<br>rm('sum') len(total-<br>_price) | The solution is to use the transform() method, which performs the same calculation but returns output data that is the same shape as the input data |

This needs more work!

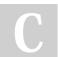

By **lanh** cheatography.com/ianh/

Not published yet. Last updated 12th July, 2019. Page 3 of 4.

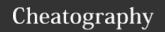

# Python Pandas top 25 Cheat Sheet by Ianh via cheatography.com/85121/cs/20026/

14. Filter a DataFrame by largest categories

Series

is the index

The Series method nlargest() makes it easy to select the 3 largest values in this

And all we actually need from this Series

Finally, we can pass the index object to isin(), and it will be treated like a list of

counts.nlargest(3)

counts.nlargest(3).index

movies[movies.genre.i-

sin(counts.nlargest(3).i-

ndex)]

| 16. Split a string into multiple columns                                      |                                                                                                    |  |  |
|-------------------------------------------------------------------------------|----------------------------------------------------------------------------------------------------|--|--|
| df.name.s-<br>tr.split(' ',<br>expand-<br>=True)                              | What if we wanted to split the "name" column into three separate columns, for first, middle, and last name? We would use the str.split() method and tell it to split on a space character and expand the results into a DataFrame |  |  |
| df[['first', 'middle', 'last']] = df.name.s- tr.split(' ', expand- =True) df  | These three columns can actually be saved to the original DataFrame in a single assignment statement                                                                                                    |  |  |
| df.location.s-<br>tr.split(', ',<br>expand-<br>=True)                         | What if we wanted to split a string, but only keep one of the resulting columns? For example, let's split the location column on "comma space"                                                                                    |  |  |
| <pre>df['city'] =   df.location.s- tr.split(', ',   expand=Tr-   ue)[0]</pre> | If we only cared about saving the city name in column 0, we can just select that column and save it to the DataFrame                                                                                                    |  |  |

conditions separated by the "or" operator

However, you can actually rewrite this

code more clearly by using the isin()

method and passing it a list of genres

And if you want to reverse this filter, so that you are excluding (rather than

a tilde in front of the condition

including) those three genres, you can put

| r.split(' ',                                          |                                                                                                    | 15. Handle missing values            |                                                                                                    |  |
|-------------------------------------------------------|----------------------------------------------------------------------------------------------------|--------------------------------------|----------------------------------------------------------------------------------------------------|--|
| expand-<br>=True) df                                  | •                                                                                                    |                                      | To find out how many values are missing in each column, you can use the isna() method                |  |
| df.location.s-                                        | What if we wanted to split a string, but only keep one                                                               |                                      | and then take the sum()                                                                              |  |
|                                                       | of the resulting columns? For example, let's split the location column on "comma space"                              | ufo.isna().mean()                    | Similarly, you can find out the percentage of values that are missing by taking the mean() of isna() |  |
| df['city'] = df.location.s- r.split(', ', expand=Tr-  | If we only cared about saving the city name in column 0, we can just select that column and save it to the DataFrame | ufo.dropna(axis-<br>='columns')      | If you want to drop the columns that have any missing values, you can use the dropna() method        |  |
| ne)[0]                                                |                                                                                                    | ufo.dropna(thre-<br>sh=len(ufo)*0.9, | Or if you want to drop columns in which more than 10% of the values are missing, you can set         |  |
| 13. Filter a DataFrame by multiple categories         |                                                                                                    | axis='columns')                      | a threshold for dropna()                                                                             |  |
| movies[(movie<br>== 'Action')   (n<br>s.genre == 'Dra | novie- show movies with the genre Action or                                                                          |                                      |                                                                                                    |  |

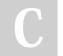

m

(movies.genre ==

movies[movies.genr-

'Drama', 'Western'])]

movies[~movies.gen-

'Western')]

e.isin(['Action',

re.isin(['Action',
'Drama', 'Western'])]

By **lanh** cheatography.com/ianh/

Not published yet. Last updated 12th July, 2019. Page 4 of 4.